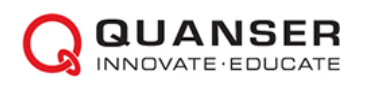

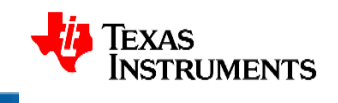

# Руководство к лабораторному практикуму: Аналоговая электроника

С использованием платы TI Power Electronics для NI ELVIS III

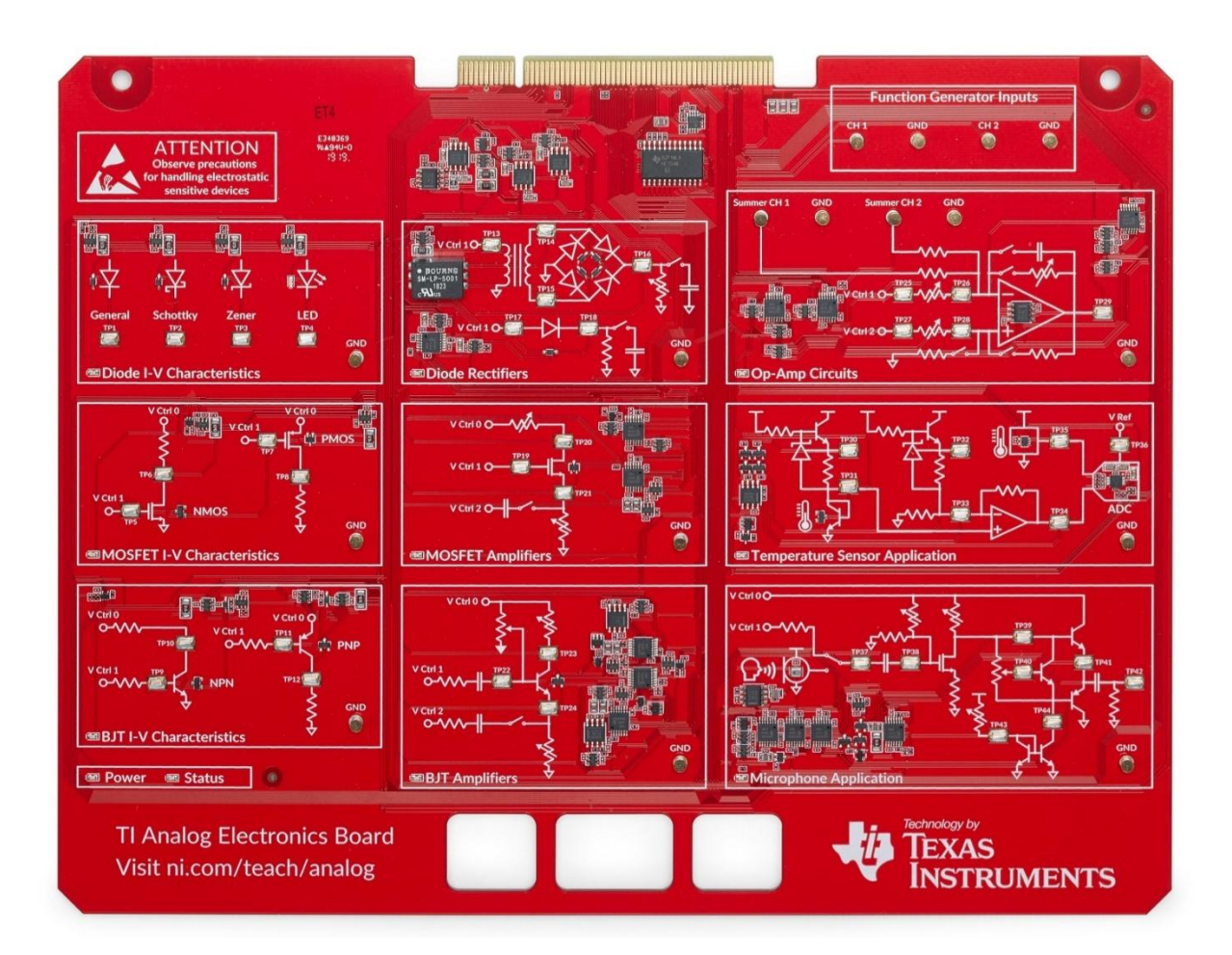

Лабораторная работа 1: Полупроводниковые компоненты

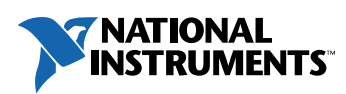

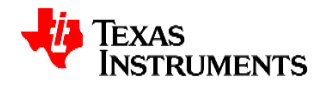

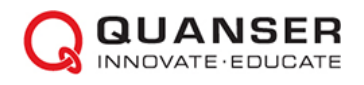

#### © 2019 Quanser Inc., All Rights Reserved

Данный документ и описанное в нем программное обеспечение предоставляются в соответствии с лицензионным соглашением. Ни программное обеспечение, ни этот документ не могут быть использованы или скопированы, за исключением случаев, указанных в условиях лицензионного соглашения. Quanser Inc. предоставляет следующие права: a) право воспроизводить работу, включать работу в один или несколько сборников и воспроизводить работу, включенную в сборники, b) создавать и воспроизводить усовершенствования при условии принятия разумных мер для четкой идентификации изменений, внесенных в оригинальную работу, c) распространять и публично представлять работу, в том числе включенную в сборники, и d) распространять и публично представлять усовершенствованную работу. Вышеуказанные права могут быть реализованы на всех носителях и в форматах, известных сегодня или разработанных в будущем. Данные права предоставляются при условии соблюдения следующих ограничений: а) Вы не можете осуществлять никакие из предоставленных вам выше прав любым образом, предназначенным, в первую очередь, или направленным на получение коммерческой выгоды или частной денежной компенсации, и b) Вы должны сохранить все уведомления об авторских правах на Работу и предоставить название Quanser Inc. при указании авторства. Данные ограничения не могут быть отменены без предварительного письменного разрешения Quanser Inc.

LabVIEW и National Instruments являются торговыми марками National Instruments.

Названия других упомянутых торговых марок и изделий являются собственностью их правообладателей.

**Дополнительные отказы от прав:** Читатель принимает все риски использования данного ресурса и всей информации, теорий и программ, содержащихся или описанных в ней. Данный ресурс может содержать технические неточности, типографические ошибки, прочие ошибки и упущения, и устаревшую информацию. Ни автор, ни издатель не несут ответственности за любые ошибки и неточности, за обновление любой информации и за любые нарушения патентного права и прочих прав на интеллектуальную собственность.

Ни автор, ни издатель не дают никаких гарантий, включая, но не ограничиваясь, любую гарантию на достаточность ресурса и любой информации, теорий или программ, содержащихся или описанных в них, и любую гарантию, что использование любой информации, теорий или программ, содержащихся или описанных в ресурсе, не нарушит любое патентное право или иное право на интеллектуальную собственность. РЕСУРС ПОСТАВЛЯЕТСЯ "КАК ЕСТЬ". ИЗДАТЕЛЬ ЗАЯВЛЯЕТ ОБ ОТКАЗЕ ОТ ЛЮБЫХ ГАРАНТИЙ, ЯВНО ВЫРАЖЕННЫХ ИЛИ ПОДРАЗУМЕВАЕМЫХ, ВКЛЮЧАЯ, НО НЕ ОГРАНИЧИВАЯСЬ, ЛЮБЫЕ ПОДРАЗУМЕВАЕМЫЕ ГАРАНТИИ ТОВАРНОГО СОСТОЯНИЯ, ПРИГОДНОСТИ ДЛЯ КОНКРЕТНОЙ ЦЕЛИ И НЕНАРУШЕНИЯ ПРАВ ИНТЕЛЛЕКТУАЛЬНОЙ СОБСТВЕННОСТИ.

Издатель или автор не предоставляют лицензий под любым патентным правом или прочим правом на интеллектуальную собственность прямо, косвенно или лишением права возражения.

НИ ПРИ КАКИХ ОБСТОЯТЕЛЬСТВАХ ИЗДАТЕЛЬ И АВТОР НЕ НЕСУТ ОТВЕТСТВЕННОСТИ ЗА ПРЯМЫЕ, КОСВЕННЫЕ, ОСОБЫЕ, СЛУЧАЙНЫЕ, ЭКОНОМИЧЕСКИЕ ИЛИ ВТОРИЧНЫЕ УБЫТКИ, ПОНЕСЕННЫЕ ИЗ-ЗА ИСПОЛЬЗОВАНИЕ ЭТОГО РЕСУРСА И ЛЮБОЙ ИНФОРМАЦИИ, ТЕОРИЙ ИЛИ ПРОГРАММ, СОДЕРЖАЩИХСЯ ИЛИ ОПИСАННЫХ В НЕМ, ДАЖЕ БУДУЧИ ПРЕДУПРЕЖДЕНЫ О ВОЗМОЖНОСТИ ПОДОБНЫХ УБЫТКОВ, И ДАЖЕ ЕСЛИ УБЫТКИ ВЫЗВАНЫ НЕБРЕЖНОСТЬЮ ИЗДАТЕЛЯ, АВТОРА ИЛИ ИНЫХ ЛИЦ, Применимое законодательство может не позволить исключить или ограничить случайные или косвенные убытки, так что приведенные выше ограничения или исключения могут быть к вам не применимы.

**Благодарности:** Структура данного практикума в значительной степени основана на содержании и организации практикума *"Интегральные микросхемы"* Sedra and Smith, а также на учебной программе по аналоговой электронике, разработанной для тренажера AELabs компанией Illuster. Texas Instruments, National Instruments и Quanser выражают благодарность профессорам Седре и Смиту, а также разработчикам Illuster за их вклад в этот лабораторный практикум.

# **Лабораторная работа 1: Полупроводники**

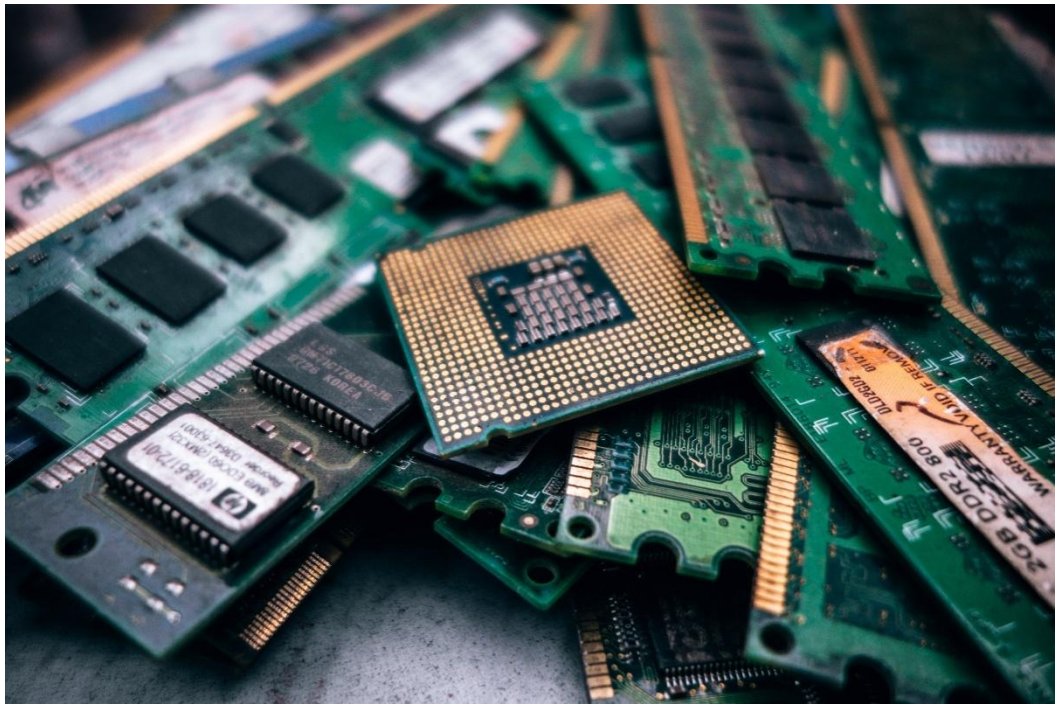

*Рисунок 0-1: Полупроводники - это основа современной вычислительной техники.*

Обычно полупроводником называется любой материал, который не является ни строго проводником, ни строго диэлектриком. Но это лишь малая часть того, на что способны полупроводники. Современная вычислительная техника практически полностью построена на транзисторах и других полупроводниковых компонентах, часто интегрированных в кремниевую подложку. Все цифровые вычисления по своей сути представляют собой процесс генерации, хранения и сравнения аналоговых значений. Эти задачи, а также множество чисто аналоговых процессов, выполняются с помощью транзисторов и диодов.

Понимание функционирования полупроводниковых устройств, будь то пассивный компонент, например, диод, либо активный компонент, например, транзистор, в статическом и динамическом режиме жизненно необходимо разработчику электрических схем.

# **Цель работы**

После выполнения данной лабораторной работы вы сможете:

- 1. Определять и анализировать отношение между напряжением и током в полупроводниковом устройстве.
- 2. Выбирать полупроводниковые устройства согласно требованиям к схеме
- 3. Определять параметры полупроводниковых устройств, которые влияют на проектные решения
- 4. Описывать взаимосвязь между сигналами на выводах транзистора и внутренними процессами

#### **Необходимые инструментальные средства и технологии**

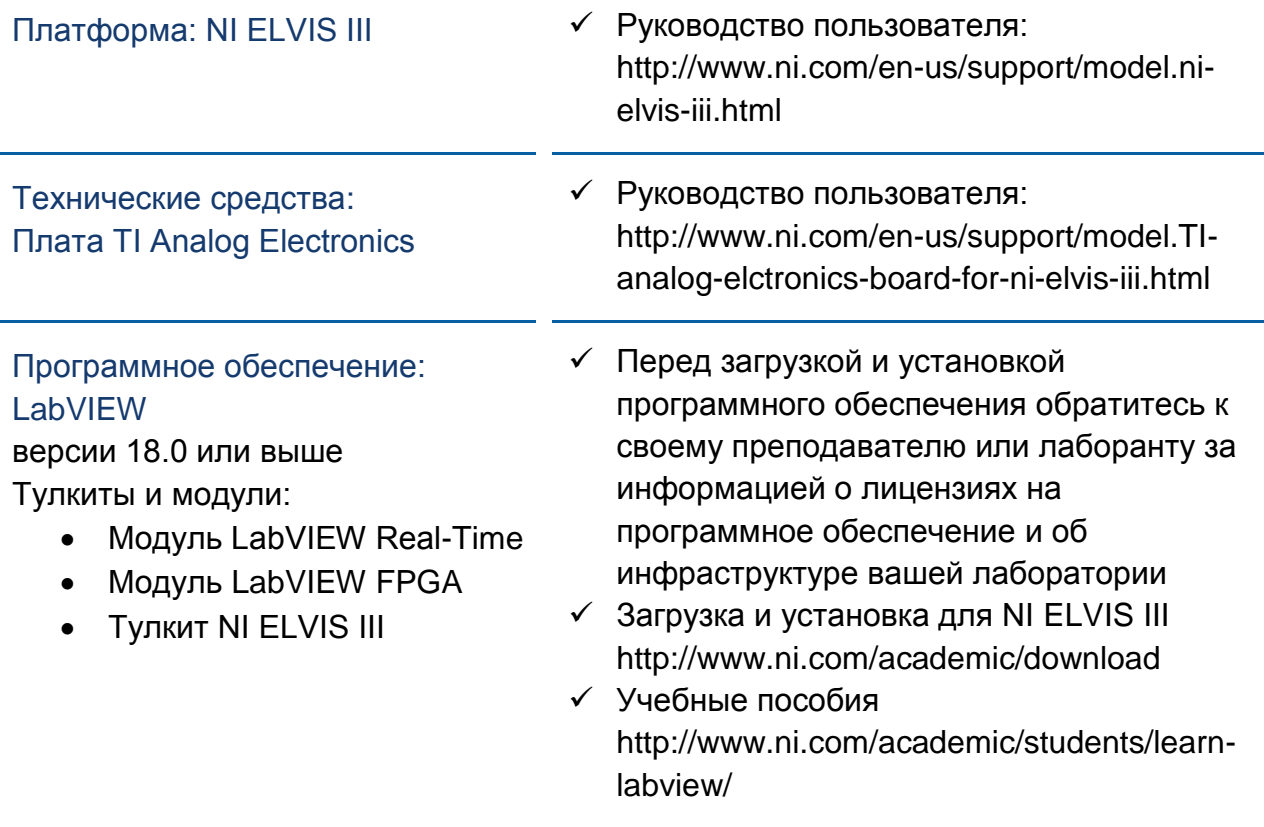

## **Ожидаемые результаты**

В этой лабораторной работе вы должны собрать для отчета:

- $\checkmark$  Вольтамперные характеристики всех диодов на плате, а также моделей диодов
- Описания функциональных различий между диодами разных типов и объяснения важности этих отличий
- Вольтамперные характеристики n-канальных и p-канальных МОПтранзисторов при различных напряжениях на затворе
- Описание влияния напряжения на затворе на передаточную характеристику МОП-транзистора
- $\checkmark$  Вольтамперные характеристики биполярных транзисторов n-p-n и p-n-p типов при различных значениях тока базы
- $\checkmark$  Описание влияния напряжения на базе на передаточную характеристику биполярного транзистора

Преподавателю, скорее всего, необходимо предъявить полный отчет о работе. Узнайте у вашего преподавателя, есть ли конкретные требования к отчету или шаблон для его оформления.

# **Раздел 1: Диоды**

#### 1.1 Сведения из теории

#### Идеальный диод

Идеальный диод можно представить себе как обратный клапан для тока. Если напряжения на аноде превышает напряжение на катоде, то диод смещен в прямом направлении и, в идеальном случае, проводит ток без сопротивления. И наоборот, если напряжение на катоде больше напряжения на аноде, диод смещен в обратном направлении, в идеальном случае, обладает бесконечным сопротивлением, не пропуская ток. Выходная характеристика идеального диода показана на рисунке 1-1.

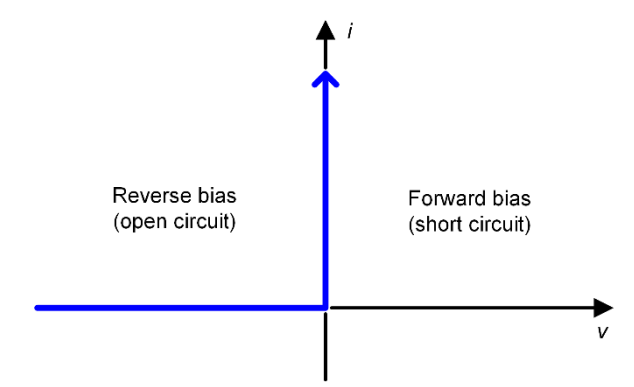

*Рисунок 1-1: Передаточная характеристика идеального диода*

Reverse bias (open circuit) – обратное смещение (разомкнутая цепь), Forward bias (short circuit) – прямое смещение (короткозамкнутая цепь)

Очевидно, поскольку для одного состояния требуется бесконечный ток, а для другого – бесконечное сопротивление, идеальный диод невозможно реализовать технически. Характеристики идеального диода и реального диода с p-n переходом BAS16HT3G приведены в таблице 3-1.

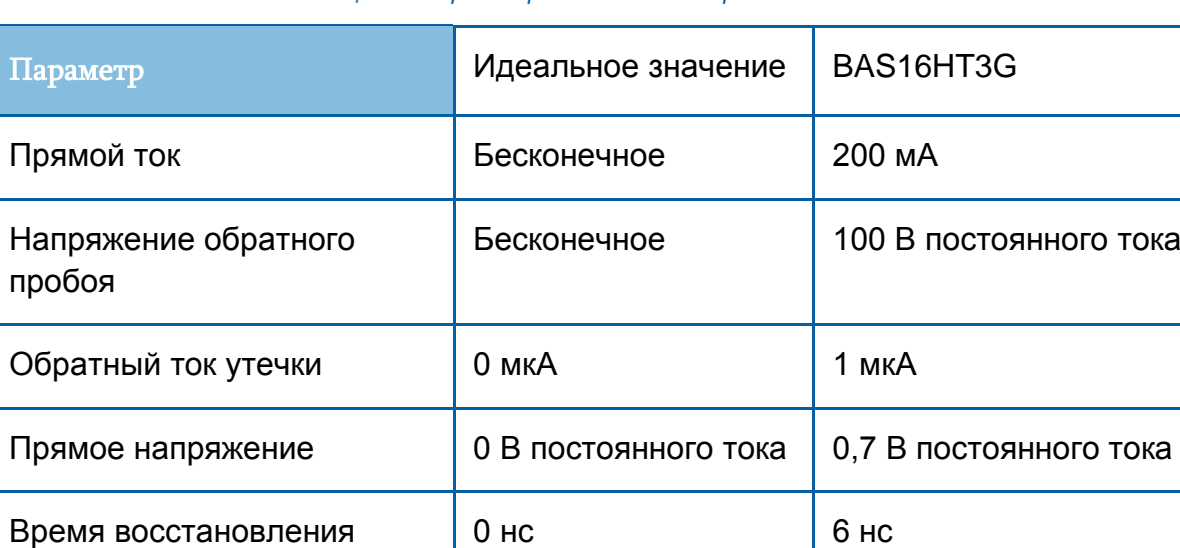

#### *Таблица 1-1 Параметры идеального и реального диодов*

Характеристики в таблице 1-1 представляют собой принципиальные значения, определяющие функциональность диода. На функционирование и характеристики диода влияет его физическая реализация. Некоторые диоды специально разработаны таким образом, чтобы их характеристика приближалась к характеристике "идеального" диода, в то время как другие намеренно спроектированы так, чтобы вести себя иначе. На втором варианте основан ряд особых разновидностей диодов, которые мы рассмотрим в этом разделе.

#### Реальная характеристика диода

обратного сопротивления

Типичная форма вольтамперной характеристики любого диода приведена на рисунке 1-2.

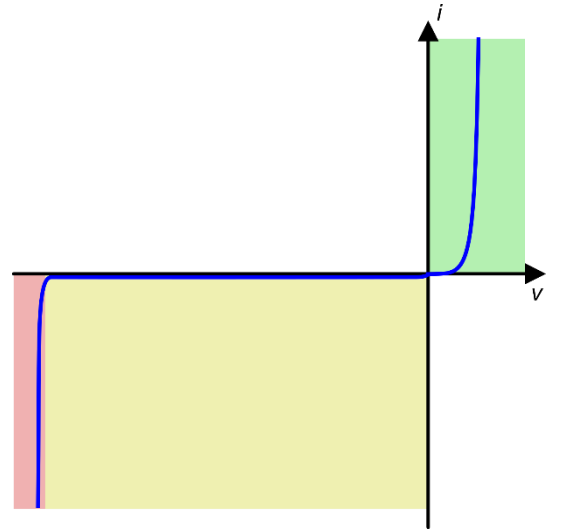

*Рисунок 1-2: Типичная характеристика диода*

На рисунке цветом выделены три интересующие нас области. Зеленым выделена область прямого смещения. Ток быстро стремится к бесконечности (повреждение диода из-за перегрузки по току не учитывается). Обратите внимание, что прямой ток не начинает увеличиваться, пока напряжение значительно не превысит ноль. Напряжение, при котором это происходит, называется *прямым* напряжением диода. Желтым выделена область обратного смещения, в которой диод полностью (или почти полностью) блокирует ток в обратном направлении. Эта область находится между нулем и -V<sub>ZK</sub> напряжением "изгиба" вольтамперной характеристики, при котором область с почти постоянным током сменяется областью с почти постоянным напряжением. И, наконец, при напряжении ниже  $-V_{ZK}$  начинается область пробоя, в которой ток быстро стремится к минус бесконечности.

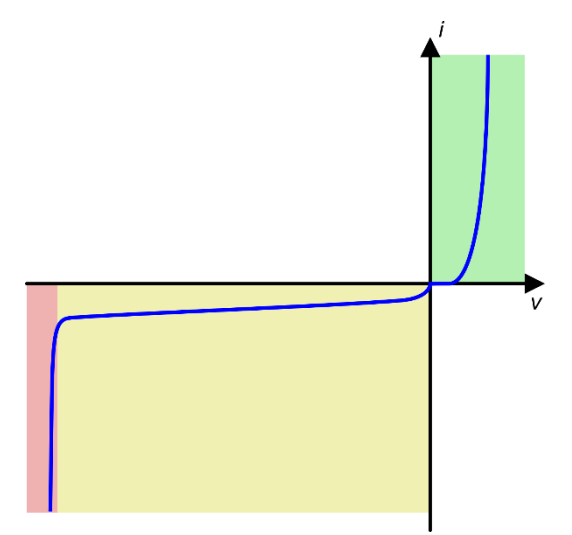

*Рисунок 1-3: Характеристика с расширенной шкалой v*

Если построить ту же самую характеристику, увеличив масштаб шкалы тока, получим лучшее представление о функционировании диода в области обратного смещения. В ней наблюдается небольшой отрицательный ток, который называется обратным током утечки.

#### Моделирование диода

Как видно из рисунка 1-3, характеристика диода нелинейна и не может быть описана одной простой кривой, поэтому мы будем рассматривать область прямого смещения и область обратного смещения отдельно. В области прямого смещения вольтамперная характеристика приближенно описывается уравнением 1-1.

*Уравнение 1-1*

$$
i = I_s(e^{v}/v_T - 1)
$$

где  $I_s$  – ток насыщения диода, который чрезвычайно мал, но также крайне восприимчив к изменениям температуры окружающей среды.  $V_T$  – температурный потенциал (thermal voltage) p-n перехода (уравнение 1-2):

*Уравнение 1-2*

$$
V_T = 0.0862T
$$

где T – температура в градусах Кельвина. В рамках данной работы будем считать, что температура в комнате составляет 25 градусов Цельсия, или примерно 298 градусов Кельвина, что дает приблизительное значение  $V_T = 25$ мВ. Влияние температуры на работу диода при прямом включении более подробно рассмотрено в разделе **Измерение температуры** лабораторной работы **Применение полупроводниковых устройств**.

Функционирование диода в областях обратного смещения и пробоя в реальности весьма сложно, но может быть смоделировано двумя линейными областями. Для напряжений между нулем и  $-V_{ZK}$  ток примерно постоянен и равен обратному току утечки диода, приведенному в технических характеристиках. Для напряжений ниже напряжения пробоя зависимость между напряжением и током упрощенно линейна и весьма крутая. В большинстве применений можно предположить, что крутизна вольтамперной характеристики ниже  $V_{ZK}$  бесконечна, однако в особых случаях, например, для стабилитронов, это значение приводится в технических характеристиках.

#### Разновидности диодов

Помимо обычного диода (с p-n переходом), существуют три разновидности диодов, которые мы рассмотрим в этой лабораторной работе: диоды Шоттки, стабилитроны (диоды Зенера) и светодиоды. Все эти разновидности диодов функционируют аналогично обычному диоду, но в то же время имеют принципиальрные отличия, характерные для их физических свойств.

**Диод Шоттки** отличается от обычного диода с p-n переходом тем, что для выпрямления тока в нем используется переход металл-полупроводник вместо перехода кремний-кремний. Этот тип перехода обладает пониженным падением напряжения при прямом включении и более быстрым временем переключения, чем у обычного диода.

**Стабилитрон**, как правило, структурно идентичен обычному диоду, но предназначен для работы в области пробоя. Обычно стабилитроны используются для обеспечения прогнозируемого тока при желаемом напряжении пробоя (напряжении стабилизации).

Светодиод, как следует из названия, при достаточном прямом токе излучает свет. Обычно эти диоды разрабатываются для максимизации эффективности светоотдачи, а не функциональности в качестве диода. Однако они остаются диодами и их можно использовать таким образом в дополнение к светоизлучающим свойствам.

# 1.2 Моделирование

Перед выполнением экспериментов с реальными диодами на плате TI Analog Electronics мы используем NI Multisim со SPICE моделями для моделирования диода и исследуем влияние изменения различных параметров на его характеристики.

1. Откройте новую схему Multisim. Добавьте на схему обычный диод и подключите его анод к положительному контакту источника питания переменного тока. Соедините остальные контакты, как показано на рисунке 1-4.

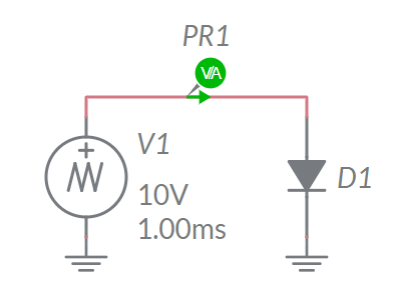

Рисунок 1-4: Схема моделирования диода

- 2. Добавьте средства измерения напряжения и тока в соответствии со схемой соединений.
- 3. Настройте источник напряжения на формирование треугольного сигнала амплитудой ±10 В, периодом 10 мс и временем спада 10 мкс.
- 4. Запустите моделирование и настройте графический индикатор так, чтобы видеть один нарастающий фронт сигнала напряжения. Запишите наблюдаемый сигнал тока. Отметьте соотношение между этими сигналами.
- 5. Поэкспериментируйте с четырьмя основными параметрами модели (IS. RS, N и BV). Запишите, как они влияют на ток. Обратите внимание, что для изменения параметра RS необходимо остановить моделирование.
- 6. Откройте спецификацию технических характеристик диода BAS16 платы TI Analog Electronics. Обновите параметры модели в соответствии с этими характеристиками.
- 7. Сделайте скриншот характеристики вашей модели диода BAS16.
- 8. Замените обычный диод стабилитроном.
- 9. Повторите п.п. 5-7 с основными характеристиками стабилитрона по спецификации диода MM3Z2V4.

## 1.3 Эксперименты с реальными компонентами

В этом разделе лабораторной работы мы получим вольтамперные характеристики диодов, установленных на плате TI Analog Electronics и сравним с приведенными в спецификации технических характеристиках.

- 1. Убедитесь, что светодиоды на станции NI ELVIS III горят и мигают так. как следует. Если это не так, обратитесь к лаборанту, запустите приложение TI Analog Electronics Quick Start или обратитесь к разделу Развертывание программного обеспечения Руководства пользователя.
- 2. Из папки с программным обеспечением лабораторного практикума запустите Lab1 Semiconductors.exe и убедитесь, что светодиод "Status" на плате Analog Electronics горит.
- 3. Выберите обычный диод (General) из списка Active Diode. Если вы хотите непосредственно наблюдать выходной сигнал, то можете подключить осциллограф ELVIS к ТР1 (опционально).

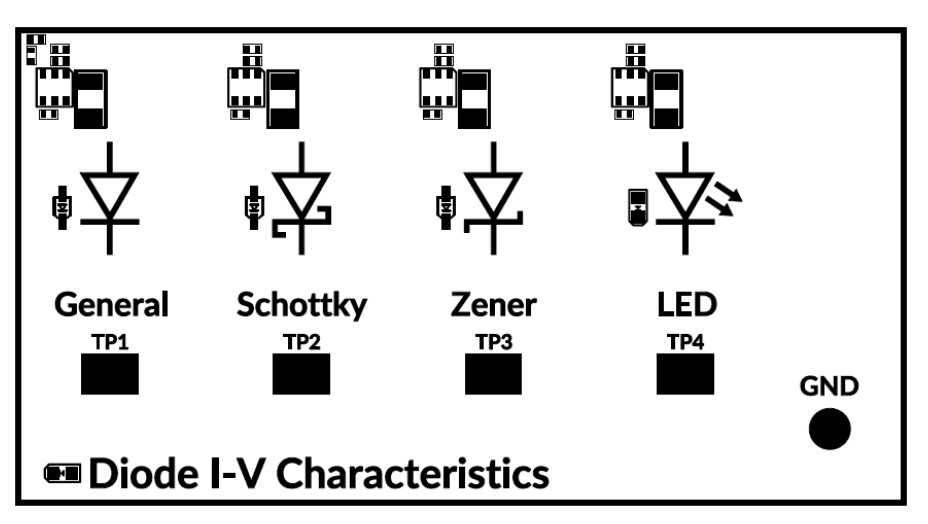

Рисунок 1-5: Раздел ВАХ диода с соответствующими контрольными точками

- 4. Установите напряжение питания (Supply Voltage) равным полному диапазону тестирования, чтобы отображалась вся характеристика диода.
- 5. Сделайте скриншот вольтамперной характеристики обычного диода.
- 6. Отрегулируйте Supply Voltage, чтобы ток диода (Diode Current) был чуть выше нуля. Запишите напряжения питания и напряжение на диоде (Diode Voltage). Повторите измерения при токе диода 5 мА, 10 мА и 15 MA.
- 7. Запишите значения напряжения устройства (Device Voltage) и тока устройства (Device Current) при значениях Supply Voltage 0, -5 В и -10  $B<sub>1</sub>$
- 8. Повторите п.п. 4-7, выбрав в списке Active Diode диод Шоттки (Schottky).
- 9. Повторите п.п. 4-7, выбрав в списке Active Diode стабилитрон (Zener). В п. 6 измерьте также напряжение питание, необходимое для получения тока диода (Diode Current) -5 мА и -10 мА.
- 10. Не отключая стабилитрон регулируйте Supply Voltage, чтобы найти отрицательное напряжение на диоде (Diode Voltage) в точке изгиба ВАХ.
- 11. Повторите п.п. 4-7. выбрав в списке Active Diode светодиод (LED).
- 12. Поэкспериментируйте с параметром **Supply Voltage** и наблюдайте изменение яркости свечения светодиода при различных напряжениях питания. Отметьте соотношение между яркостью светодиода и каждым из измеренных значений.
- 13. Нажмите кнопку Stop для останова VI.

## 1 4 Анапиз

1-1 Предъявите полученные вами вольтамперные характеристики для всех четырех типов диодов. Какие принципиальные различия вы заметили? Совпадают ли формы характеристик с теоретическими?

1-2 Соберите результаты измерения тока и напряжения (п. 6) для всех четырех диодов в одну таблицу. Отличается ли прямое падение напряжения на различных диодах?

1-3 Для всех четырех диодов измерьте крутизну вольтамперной характеристики в диапазонах 0-5, 5-10 и 10-15 мА. Насколько соответствует крутизна характеристики типу каждого диода? Как соотносятся значения крутизны характеристик? Почему крутизна характеристики может быть важна при выборе диода?

1-4 Проанализируйте результаты измерений, полученные в п. 7. Насколько отличается ток утечки различных диодов?

1-5 Какую зависимость вы заметили между отрицательным напряжением питания и напряжением на диоде? При каких условиях эта зависимость не выполняется?

1-6 Рассчитайте крутизну характеристики в области пробоя стабилитрона. Как она соотносится с крутизной в активной области (области прямого смещения)? Почему стабилитрон лучше регулирует напряжение в области пробоя, чем в активной области?

1-7 Чему равно напряжение пробоя стабилитрона? Согласуется ли оно с указанным в спецификации?

1-8 Если вы хотите управлять яркостью светодиода, какое напряжение источника питания вы будете задавать?

# Раздел 2: МОП-транзисторы

#### 2.1 Сведения из теории

#### Устройство МОП-транзистора

Полевой транзистор со структурой металл-оксид-полупроводник, или МОПтранзистор (MOSFET) - один из двух самых распространенных типов транзисторов. Они дешевы и просты в производстве и миниатюризации, что делает их весьма привлекательным вариантом для интегральных схем. Этот процесс стал еще проще, поскольку, в отличие от биполярного транзистора, на одной полупроводниковой подложке можно изготовить несколько полевых транзисторов.

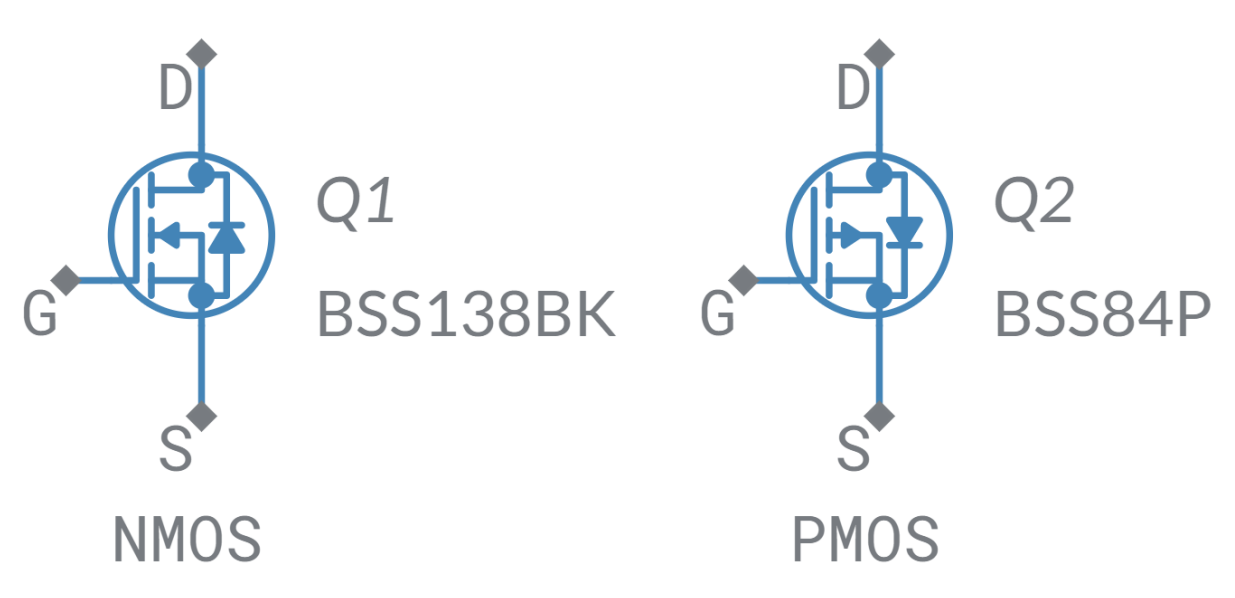

Рисунок 2-1: Условные обозначения МОП-транзистора и его выводов

На рисунке показаны n-канальный (NMOS) и р-канальный (PMOS) МОПтранзисторы, используемые на плате TI Analog Electronics. Условное обозначение представляет физическую структуру транзистора, где затвор (G) отделен от стока (D) и истока (S) слоем диэлектрика. Третья центральная часть обозначения МОП-транзистора представляет собой полупроводниковую подложку транзистора, на которой удерживается управляемый потенциал при помощи диодного перехода к истоку. У обоих транзисторов есть также шунтирующий диод, предотвращающий обратное смещение, но он встречается не во всех транзисторах.

Упрошенные версии условного обозначения наносятся на печатные платы. поскольку в схемах часто опускают вывод подложки и шунтирующий диод, если они не нужны для нормальной работы устройства.

#### Работа МОП-транзистора

Как следует из названия, в полевом транзисторе используется электрическое поле, которое возникает при разности потенциалов между затвором и подложкой. Это поле притягивает или отталкивает свободные электроны или дырки в канале транзистора. В результате свойство полупроводника под затвором может быть *инвертировано* из-за влияния электрического поля. При этом устраняется обратное смещение p-n перехода, которое обычно препятствует протеканию тока между истоком и стоком. Для n-канального МОПтранзистора подложка легирована проводимостью p-типа, и ток начинает протекать при подаче на затвор положительного потенциала, который индуцирует в области подложки под затвором отрицательный заряд, как у полупроводника n-типа. Напряженность электрического поля, вызванного подачей потенциала на затвор, определяет глубину инвертирования подложки, и, тем самым, ширину результирующего *канала* между стоком и истоком. Эффективное сопротивление транзистора протеканию тока пропорционально поперечному сечению канала, что позволяет работать в диапазоне между такими крайними состояниями, как разрыв и короткое замыкание цепи.

Как только ток получает возможность течь, движение электронов в подложке приводит к возникновению перпендикулярного поля, которое заставляет канал расширяться с одной стороны и сужаться с другой. Это явление, называемое сжатием (pinching), фактически создает устройство управления током с обратной связью. При любом заданном напряжении стока ток будет увеличиваться, пока из-за сжатия увеличение сопротивление канала станет достаточным, чтобы ток перестал возрастать.

#### Область отсечки, линейная область и область насыщения.

У МОП-транзистора различают три возможных режима работы. В режиме отсечки напряжения на затворе недостаточно, чтобы образовать канал для протекания тока, и транзистор "выключен". Если напряжение стока достаточно велико, результирующий ток самоограничивается благодаря сжатию канала, поэтому ток неизменен, независимо от изменения напряжения стока. Напряжение, при котором это происходит, называется "напряжением перегрузки" (*Overdrive Voltage)* для данного напряжения на затворе.

Наиболее интересным режимом работы для большинства приложений является триодный, или линейный, режим, при котором ток зависит (нелинейно) от потенциала стока. Параметры работы в этом режиме и его вольтамперные характеристики будут исследоваться далее в ходе этой лабораторной работы, но зависимость формы ВАХ от напряжения на затворе является ключом для применения МОП-транзисторов в схемах усилителей, рассматриваемых в следующих лабораторных работах этого курса.

# 2.2 Моделирование

Прежде чем проводить эксперименты с реальными компонентами, мы смоделируем МОП-транзистор и поэкспериментируем с основными параметрами.

- 1. Откройте в Multisim новую схему и добавьте n-канальный МОПтранзистор BSS138P.
- 2. Заземлите сток МОП-транзистора и добавьте контрольную точку для измерения тока стока.
- 3. Добавьте два источника питания постоянного тока: V1 для управления напряжением исток-сток, и V2 для управления напряжением затвор-сток, как показано на рисунке 2-2.

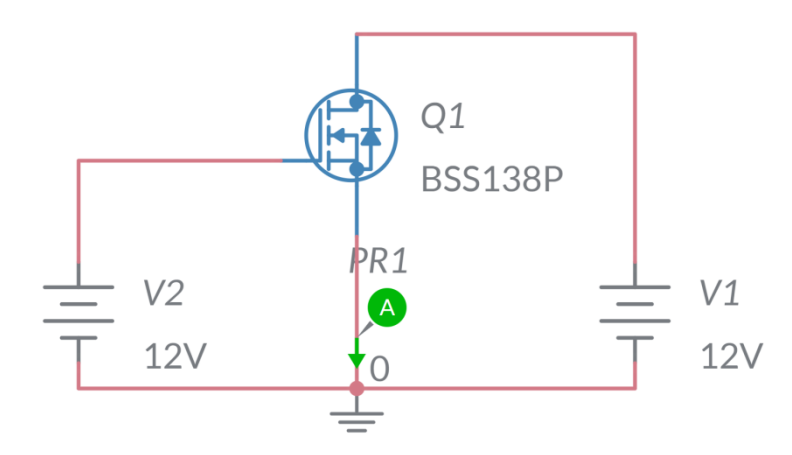

Рисунок 2-2: Схема моделирования МОП-транзистора

- 4. Измените режим моделирования на развертку напряжения постоянного току (DC sweep) и выберите Use Source 2.
- 5. Установите Source 1 равным V1 и настройте развертку в диапазоне 0-5 В с шагом 0.01 В.
- 6. Установите Source 2 равным V2 и настройте развертку в диапазоне 0-4 В с шагом 0,5 В.
- 7. Запустите моделирование и сохраните результаты.
- 8. Повторите моделирование с р-канальным МОП-транзистором BSS84P. Не забудьте изменить полярность источников напряжения.

#### 2.3 Эксперимент с реальными компонентами

В этой части работы мы получим вольтамперные характеристики реальных МОП-транзисторов, установленных на плате TI Analog Electronics.

1. Убедитесь, что светодиоды на станции NI ELVIS III горят и мигают так, как следует. Если это не так, обратитесь к лаборанту, запустите приложение TI Analog Electronics Quick Start или обратитесь к разделу Развертывание программного обеспечения Руководства пользователя.

- 2. Из папки с программным обеспечением лабораторного практикума запустите Lab1 Semiconductors.exe и убедитесь, что светодиод "Status" платы Analog Electronics горит.
- 3. Выберите n-канальный МОП-транзистор (NMOS) из списка Active **Device.** Если вы хотите непосредственно наблюдать выходной сигнал, то можете подключить осциллограф ELVIS к ТР6 (опционально).

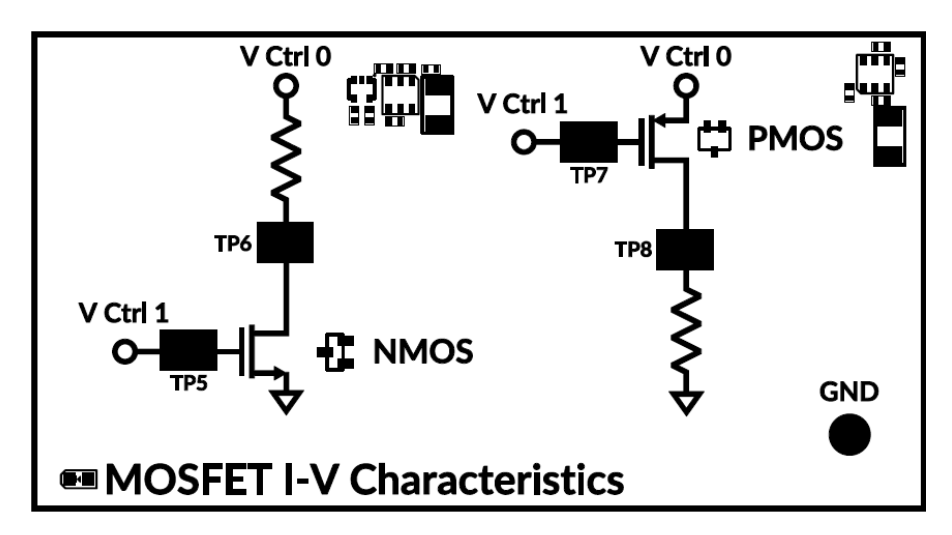

Рисунок 2-3: Раздел ВАХ МОП-транзистора с соответствующими контрольными точками

- 4. Сделайте скриншот передаточной функции при напряжении на затворе равным 0.
- 5. Увеличивайте V\_GS, пока форма вольтамперной характеристики не начнет изменяться. Запишите напряжение на затворе. Продолжайте, пока ток стока не начнет увеличиваться, запишите пороговое напряжение.
- 6. Увеличивайте V GS, пока пороговое напряжение не превысит 10 В (если это возможно). Запишите, что происходит при дальнейшем увеличении V GS.
- 7. Поэкспериментируйте с диапазоном напряжений на затворе между пороговым напряжением и пределом, найденным в п. 6. Для каждого напряжения запишите результирующее пороговое напряжение, а также ток стока, соответствующий потенциалу на затворе 10 В.
- 8. Повторите п.п. 4-7 с р-канальным МОП-транзистором. Обратите внимание, что в этом случае напряжения на затворе будут отрицательными.
- 9. Нажмите кнопку Stop для останова VI.

## 2.4 Анапиз

2-1 Судя по результатам моделирования, как связаны напряжение на затворе и форма характеристики? Что оставалось постоянным, а что изменялось при изменении напряжения на затворе?

2-2 Чем отличаются вольтамперные характеристики моделируемых pканального и n-канального МОП-транзисторов?

2-3 Опишите форму передаточной характеристики n-канального и p-канального МОП-транзисторов при нулевом напряжении затвора. Логична ли такая форма? Почему она не может быть прямой линией?

2-4 При каком напряжении вольтамперные характеристики транзисторов начали изменяться? Одинаков ли эффект для обоих транзисторов?

2-5 Чему равно пороговое напряжение МОП-транзисторов? Было ли это напряжение постоянным для всех напряжений на затворе? Как это соотносится с тем, что вы наблюдали при моделировании?

2-6 При каком напряжении на затворе напряжение перегрузки превысило 10 В? Почему этот предел мог быть различным для p-канального и n-канального транзисторов, установленных на плате? Что произойдет, если продолжить увеличивать напряжение на затворе?

2-7 Как соотносятся формы ВАХ n-канального и p-канального МОПтранзисторов при одинаковом напряжении затвора?

2-8 Нарисуйте график зависимости пороговых напряжений от токов стока, измеренных в п. 7. Что вы можете сказать о получившихся кривых?

2-9 Постройте график по точкам, полученным в п. 7 при потенциале стока 10 В. Какой параметр МОП-транзистора представляют эти кривые?

2-10 Поэкспериментировав с каждым типом МОП-транзисторов, как вы будете определять, какой из них следует использовать при разработке?

2-11 На основании ваших знаний о работе МОП-транзисторов, объясните, почему для управления светодиодным индикатором с помощью микроконтроллера МОП-транзисторы подходят лучше, чем биполярные транзисторы?

# **Раздел 3: Биполярные транзисторы**

#### 3.1 Сведения из теории

#### Устройство биполярного транзистора

Как следует из названия, биполярный транзистор использует для своей работы поток как отрицательно заряженных электронов, так и положительно заряженных дырок в легированном полупроводнике. Биполярный транзистор состоит из двух p-n-переходов противоположных полярностей: или p-n-p, или n-p-n. В обычных условиях это была бы разомкнутая схема, поскольку или один, или другой p-n переход был бы смещен в обратном направлении. Однако при инжекции положительного или отрицательного тока в средний слой такого "бутерброда" из полупроводников, напряжение смещения обоих переходов может быть настроено таким образом, чтобы управлять током от эмиттера к коллектору.

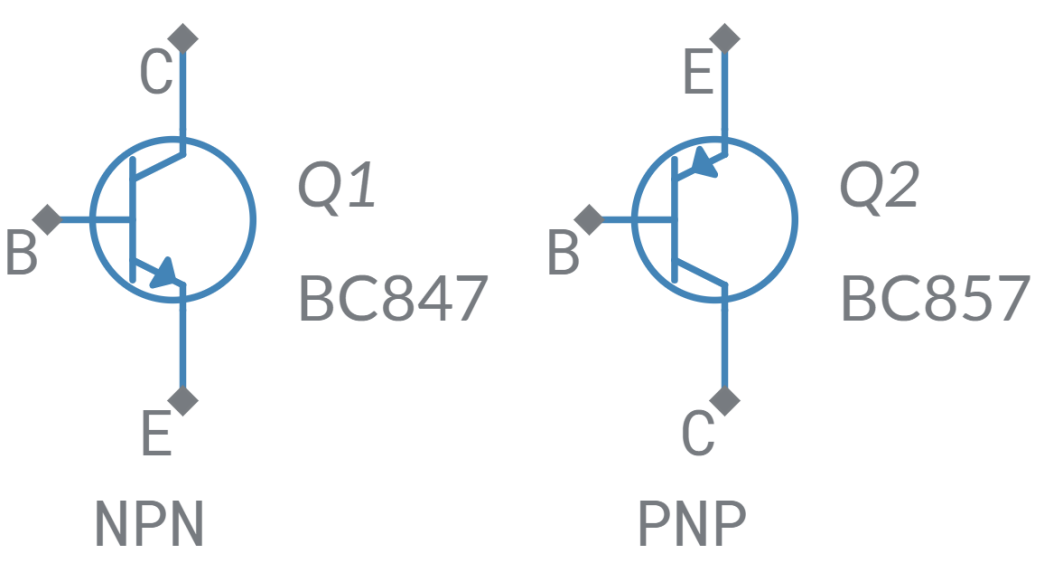

*Рисунок 3-1: Условные обозначения биполярного транзистора и его выводов*

При работе с МОП-транзисторами нас интересовало напряжение на затворе, а при работе с биполярным транзистором мы сосредоточимся на движении тока от базы к эмиттеру. Этот ток изменяет распределение зарядов в обедненной носителями области p-n переходов транзистора, что позволяет управлять полным сопротивлением между эмиттером и коллектором.

#### Работа биполярного транзистора

Режим работы биполярного транзистора определяется смещением p-n переходов эмиттер-база и коллектор-база. Возможные режимы перечислены в таблице 3-1.

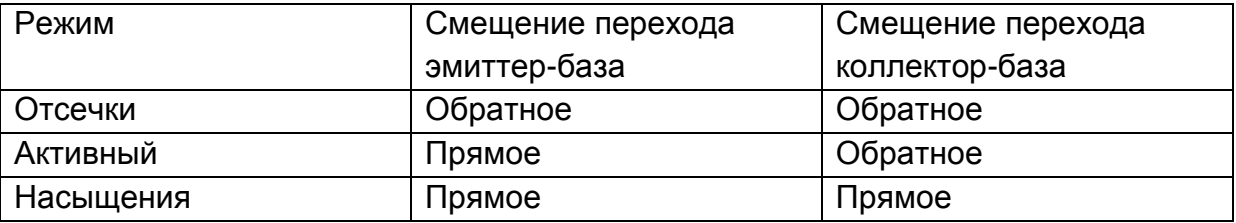

*Таблица 3-1: Режимы работы биполярного транзистора*

В режиме отсечки оба перехода смещены в обратном направлении, и ток не протекает (за исключением очень маленького обратного тока p-n переходов). И наоборот, в режиме насыщения, когда оба перехода смещены в прямом направлении, ток протекает свободно. Эти режимы соответствуют состояниям "выкл" и "вкл", при использовании транзистора в качестве ключа. Между этими двумя крайними состояниями находится активный режим, когда в прямом направлении смещен только переход эмиттер-база, и ток от эмиттера к коллектору может быть значительно изменяться небольшими изменениями тока базы.

## 3.2 Моделирование

Перед выполнением экспериментов с реальными компонентами на плате TI Analog Electronics, мы используем NI Multisim со SPICE моделями для моделирования биполярного транзистора и поэкспериментируем с основными параметрами.

- 1. Откройте в Multisim новую схему и добавьте биполярный транзистор n-p-n типа BC847.
- 2. Заземлите эмиттер транзистора.
- 3. Добавьте источник напряжения постоянного тока V1, управляющий напряжением коллектор-эмиттер, и контрольную точку для измерения втекающего тока коллектора.
- 4. Добавьте источник постоянного тока I1, управляющий током базы.

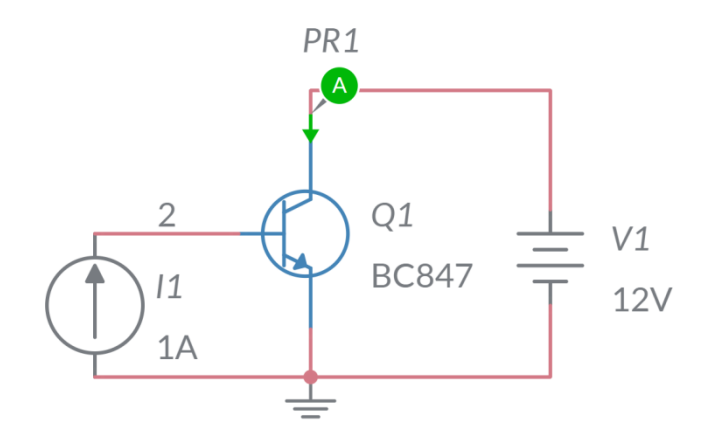

Рисунок 3-2: Схема моделирования биполярного транзистора

- 5. Измените режим моделирования на развертку напряжения постоянного тока (DC sweep) и выберите Use Source 2.
- 6. Установите Source 1 равным V1 и настройте развертку в диапазоне  $0-1$  В с шагом 1 мВ.
- 7. Установите Source 2 равным /1 и настройте развертку в диапазоне 0-1 мА с шагом 0.1 мА.
- 8. Запустите моделирование и сохраните результаты.
- 9. Повторите моделирование с n-p-n транзистором ВС857. Не забудьте изменить полярность источников.

#### 3.3 Эксперимент с реальными компонентами

В этой части работы мы получим вольтамперные характеристики реальных биполярных транзисторов, установленных на плате TI Analog Electronics.

- 1. Убедитесь, что светодиоды на NI ELVIS III горят и мигают так, как следует. Если это не так, обратитесь к лаборанту, запустите приложение TI Analog Electronics Quick Start либо обратитесь к разделу Развертывание программного обеспечения Руководства пользователя.
- 2. Из папки с программным обеспечением лабораторного практикума запустите Lab1 Semiconductors.exe и убедитесь, что светодиод "Status" платы Analog Electronics горит.
- 3. Выберите n-p-n транзистор (NPN BJT) из списка Active Device. Если вы хотите непосредственно наблюдать выходной сигнал, то можете подключить осциллограф ELVIS к ТР10 (опционально).

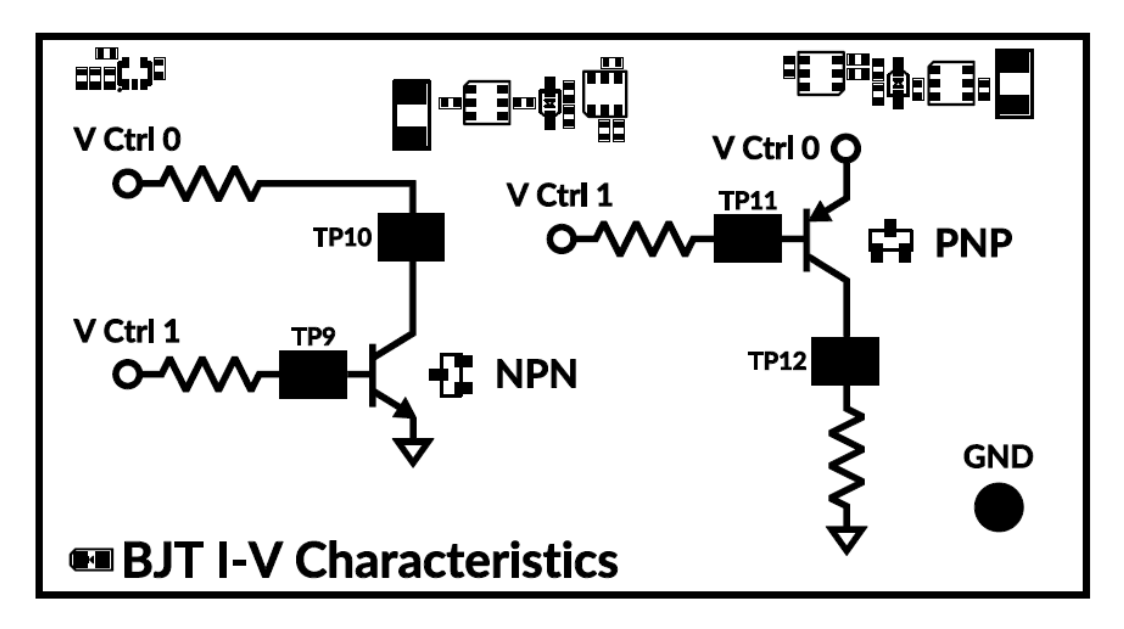

Рисунок 3-3: Раздел BAX биполярного транзистора с соответствующими контрольными точками

- 4. Сделайте скриншот передаточной характеристики при напряжении на базе, равным 0.
- 5. Увеличивайте V В, пока вольтамперная характеристика не начнет изменять форму. Запишите напряжение на базе. Продолжайте, пока ток эмиттера не станет положительным. Запишите пороговое напряжение.
- 6. Увеличивайте V В, пока напряжение, требуемое для получения прямого смещения перехода коллектор-база, не превысит 10 В. Обратите внимание на происходящее при дальнейшем увеличении V В.
- 7. Поэкспериментируйте с диапазоном напряжений на базе между пороговым напряжением и пределом, найденным в п. 6. Для каждого напряжения запишите ток эмиттера, соответствующий потенциалу эмиттера 10 В.
- 8. Установите Supply Voltage равным 0 В и V\_В равным 0,8 В, медленно изменяйте напряжение эмиттера (напряжение питания) до 10 В и обратно. Запишите наблюдения, сделанные при построении вольтамперной характеристики.
- 9. Повторите п.п. 4-8 с р-n-р транзистором. Обратите внимание, что в этом случае напряжения на базе будут отрицательными.
- 10. Нажмите кнопку Stop для останова VI.

# 3.4 Анализ

3-1 Объясните по результатам моделирования, как связаны напряжение на базе и форма характеристики? Что оставалось постоянным, а что изменялось при изменении напряжения на базе?

3-2 Чем отличаются формы вольтамперной характеристики моделируемых n-p-n и p-n-р транзисторов?

3-3 Опишите форму передаточной характеристики n-p-n и p-n-p транзисторов при нулевом напряжении на базе. Логична ли такая форма? Почему она не может быть прямой линией?

3-4 При каком напряжении вольт-амперные характеристики n-p-n и p-n-p транзисторов начали искажаться? Одинаков ли эффект для обоих транзисторов?

3-5 Чему равно пороговое напряжение биполярных транзисторов? Оставалось ли это напряжение постоянным для всех напряжений базы? Как это согласуется с тем, что вы наблюдали при моделировании?

3-6 При каком напряжении базы напряжение, необходимое для прямого смещения перехода коллектор-база, превышает 10 В? Одинаков ли этот результат для n-p-n и p-n-p транзисторов? Что произойдет, если продолжать увеличивать напряжение базы?

3-7 Постройте график тока эмиттера, полученных в п. 7 при потенциале эмиттера 10 В. Похожи ли графики для n-p-n и p-n-p транзисторов? Почему это может быть важно?

3-8 Что вы наблюдали при выполнении п. 8? Что могло вызвать такое поведение?

3-9 Поэкспериментировав с двумя типами биполярных транзисторов, как вы определите, какой из них следует использовать при разработке?